# UNDERWATER REMOTELY OPERATED VEHICLE FOR INSPECTIONS

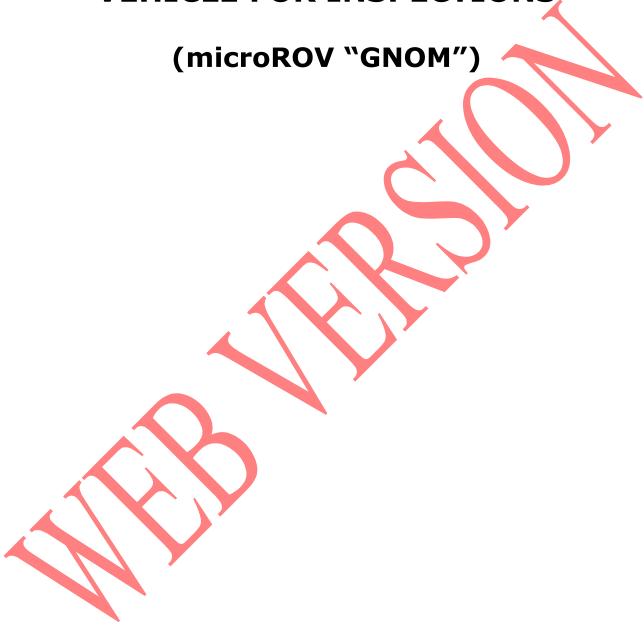

2008

# Warning!!! Voltage on a cable is 180VDC! Do not tuch the cable in a water during operation! If any damages happened on a shield of cable it must be repaired or changed! Attention! AC power maximum 240V!

# Table of contents

| 1.                              | Descri | ption.         | 11U' |
|---------------------------------|--------|----------------|------|
|                                 | 1.1    | Purpose        | 3    |
|                                 | 1.2    | Main features  | 3    |
|                                 | 1.3    | Design         | 4    |
|                                 | 1.4    | Specifications | 6    |
| 2. User's manual for operation7 |        |                |      |
| 3. Engineer's mode              |        |                |      |
| 4. Appendix                     |        |                |      |

# 1. Description

# 1.1 What is GNOM.

Remotely operated underwater vehicle GNOM is intended for inspection of underwater wrecks and other objects by videocamera.

The modern computer and telecommunication technologies are used in the device, and made it easy in handling, compact, light and inexpensive.

These solutions allowed to use thin (only 3 mm diameter) and flexible communication cable for transmission data, power and video signals to/from vehicle. The special Kevlar threads have been used to improve the cable's tensile strength. Because of this fact, the device keeps the highest degree of stabilization what is very important for inspections. The vehicle has a good maneuverability and can easily turn on the spot.

High-effective electric motors with magnetic couplings and hi-tech electronics are used in the vehicle, provide the fast speed of the GNOM with low power consumption.

One of the most important features of this device is a possibility to operate it from PC and via Lan/Internet.

The GNOM, in essence, an underwater helicopter with the video-camera which moves in any direction according to the operator's instructions.

# 1.2 Main features:

- Color High Resolution video-camera with tilt servo and digital zoom
- 4 thrusters, adjustable speed
- Slow/fast mode, tilting vehicle mode
- LEDs lights
- Flexible thin cable
- Device is fitted out with the depth gauge, autodepth mode
- Heading (compass), autoheading
- Videotext overlays with graphics
- On screen menus
- Easy game joystick control
- Digital data channel
- PC interface, Lan/Internet web video/control
- All packed in 2 cases, hand carried

### 3. Operation.

Put the vehicle into the water. To start operation press key MODE (for Logitech Cordless Action™ Controller) or "X" and MODE (for Logitech Cordless Precision™ Controller) on a joystick.

All control functions are described on a console draw (see below).

To move vehicle **Forward/Back** and turn **Left/Right** use right joystick.

To move vehicle **Up/Down** use left joystick.

For Tilt vehicle up/down click left joystick and hold it then move.

Arrows on a screen overlay show direction of vehicle and speed in %.

To **switch and adjust lights** use pads **R1/R2**. For version with grabber press and hold **X** and use R1/R2.

To fix vehicle on a depth you need use **Autodepth** key, you can change depth from left joystick, autodepth holds vehicle on a current depth.

**Jump mode** allows to push vehicle slightly for distance 10-30cm then stop. Select this mode by key **O** on a joystick. Message **Jump mode** is indicated on an overlay. To jump forward/back use arrows **Up/Down**. Also to turn vehicle slightly use **Left/Right** arrows.

**Slow mode** (50% power) is good for surveys with no currents. To enter it click right joystick. "**POWER 50%**" is indicated on a overlay. To exit press it again. You can see "**POWER 100%**" is indicated.

Jump/Tilt mode (pad O, word "tilt" is indicated on a screen ).

#### For tilting cam up/down use L1/L2 pads.

You can make picture larger by Zoom function. It is a **digital Zoom** means digital processing of the image to do it larger (3 times max).

To select **Tilt/Jump** mode press key **O** on a joystick. See overlay word "**Tilt**". Then press **L1** and arrow **Up/Down together** to make object larger/smaller.

**Compass.** You can see on an overlay direction of movement (rectangular) and azimuth indication in grad. Compass shows correct value when vehicle runs. If vehicle stops value can be not correct because of influence of magnets of motors and couplings.

**Autoheading** controls from the «Start» key.

**Depth gauge**. Indication of depth is on an overlay (down) in meters. Accuracy of gauge is less than 10% in a shallow depth (0-5m) and becomes better till 0.5% in a max depth. Use calibration procedure to correct it.

**Voltage**. In a right down corner of overlay the batery voltage is indicated. Normally system works correctly if voltage more 11V, then you hear Beep signal of low charge. But you can continue operation you should decrease power of thrusters and continue operation further.

# 2.2. Keys and buttons at the control panel

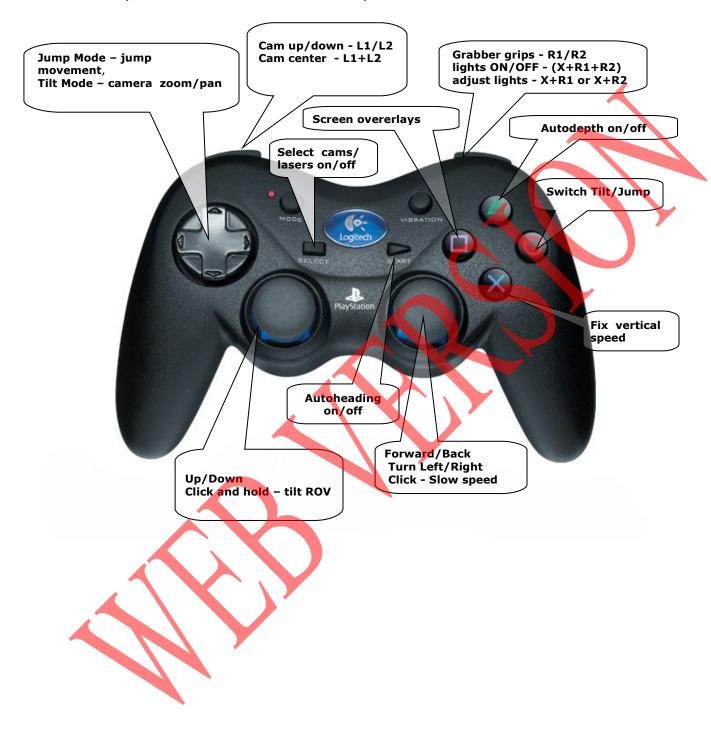

# 2.3. Overlays

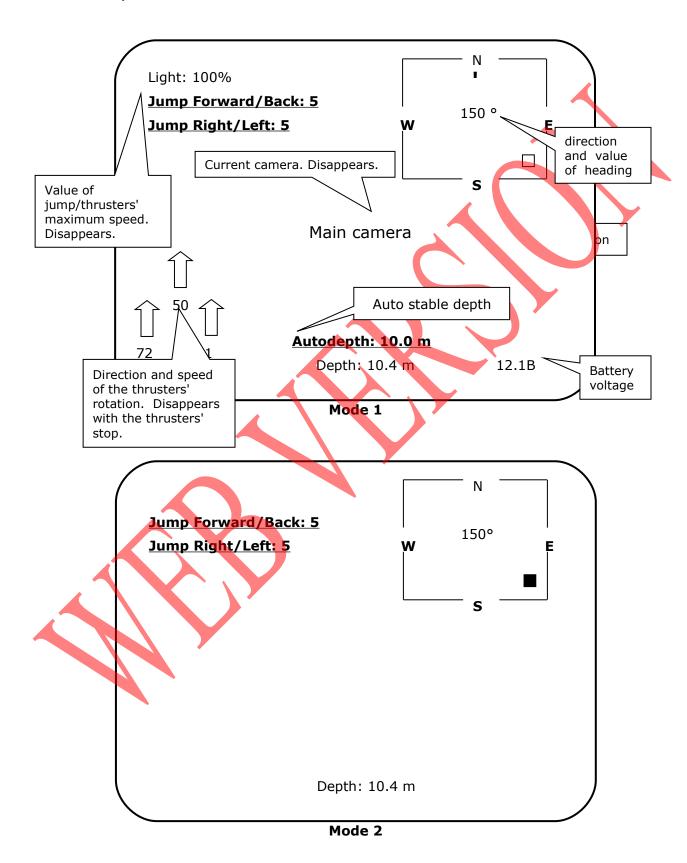

#### Mode 3 is only the video-image with no overlay.

#### 2.4. Calibration.

To enter this mode you should be in start mode (message WELCOME is indicated). To calibrate depth sensor and compass you should **press key X** and hold it for 7-8 sec **only while message WELCOME is indicated.** Message "**Calibration mode**" appears. To select function you should use left arrows.

**To calibrate depth sensor** you should set 0m when GNOM is on a surface. To finish calibration press **Enter** (right key **O**). We recommend to set depth 0 in 5 minutes after power ON.

To return from calibration menu set the cursor to word Exit and press Enter.

#### 8. Finishing of operation.

To finish operation switch **power OFF** then disconnect cables and pull it into the reel. **Please avoid nods and twisting of cable.** 

#### **WARNINGS!!!**

After operation please <u>clean propellers and shafts of motors</u> and wash the vehicle in a fresh water.

Use silicon oil spray for lubrication shafts of props every time after diving. Oil must penetrate inside of conus heads of motors.

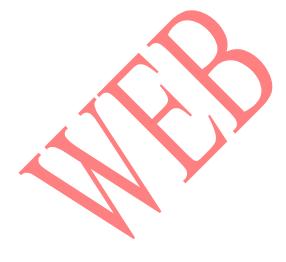

### 2.5. Operation with 2 cameras.

If you have standard version with 4 thrusters and want to use 2 cameras you should remove rear thruster, install  $2^{nd}$  camera (connectors described below) and change floatation. For this you should do the following:

- remove floatation (one screw above ),
- look at draw with connectors,
- unscrew rear thruster from back roof,
- unplug it's cable from socket,
- unplug additional empty socket,
- camera has cables marked S and V, plug it according the draw,
- set the camera up or down and screw it,
- take new floatation and screw it the same like the old one.
- enter Engineer mode,
- select "Cameras" and set 2,
- select "Tale thruster" and set N/A.
- exit Engineer mode.
- to switch cameras from joystick use key "Select".

# 2.6. Lights.

GNOM has ultrabright adjustable LEDs lights: 14 LEDs on a front of each thruster. You can control it by keys R1/R2. To switch lights ON full power (100%) – **press R1 and R2 together.** To adjust use keys R1/R2. Power of lights is indicated on a screen overlay.

#### 2.7. Float.

The float of the vehicle is fixed initially as a bit positive in fresh water. You can change it. To make it more neutral or negative you should open plastic pipes (feet) and fit metal pieces inside.

## 2.8. Engineer mode

Press simultaneously and hold 5 sec.

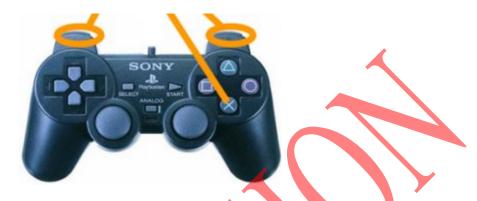

To enter this mode hold the **X, L1, L2, R1, R2** together for 5 sec while **WELCOME** is displayed on screen, then you will see words "**Engineer mode**".

In this mode **Up/Down** arrows (located on the left) move cursor, and the "O" key operates like **Enter** key on PC. To change the direction of the thruster you should move cursor to "Front drive", "Tail drive", "Left drive", "Right drive" to select direction. Press "O" key to fix a change.

**Note:** "Tail drive" has three values: "Normal", "Reverse" and special "N/A" – for devices without rear motor. Be sure do not set "N/A" mode if you have rear motor.

**To change configuration of system** (if you add or remove some parts) you should do the following:

For lasers or additional lights set 1 cam+lasers.

For 2 cameras set 2 cam.

For 1 cam set 1 cam.

Some new external devices (sonar, grabber, sensors, etc.) can be added in future and included to this menu.

For operations with new horizontal powerful thrusters is necessary to set

max power 80%. In this mode power is limited only if operator switch all 4 thrusters together more than 80% of power.

For this you should set "safe mode truth" in this menu.

To return press pad "O".